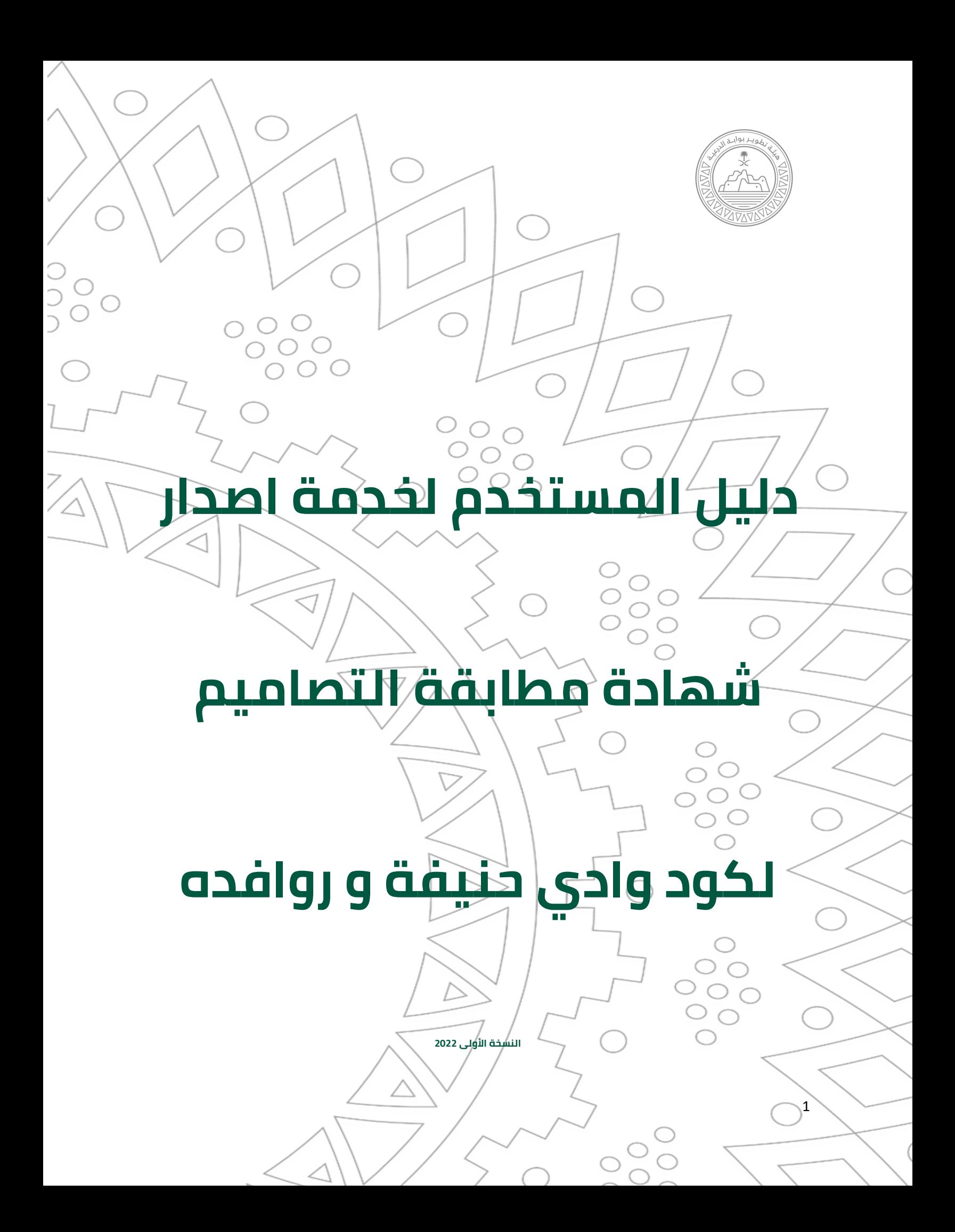

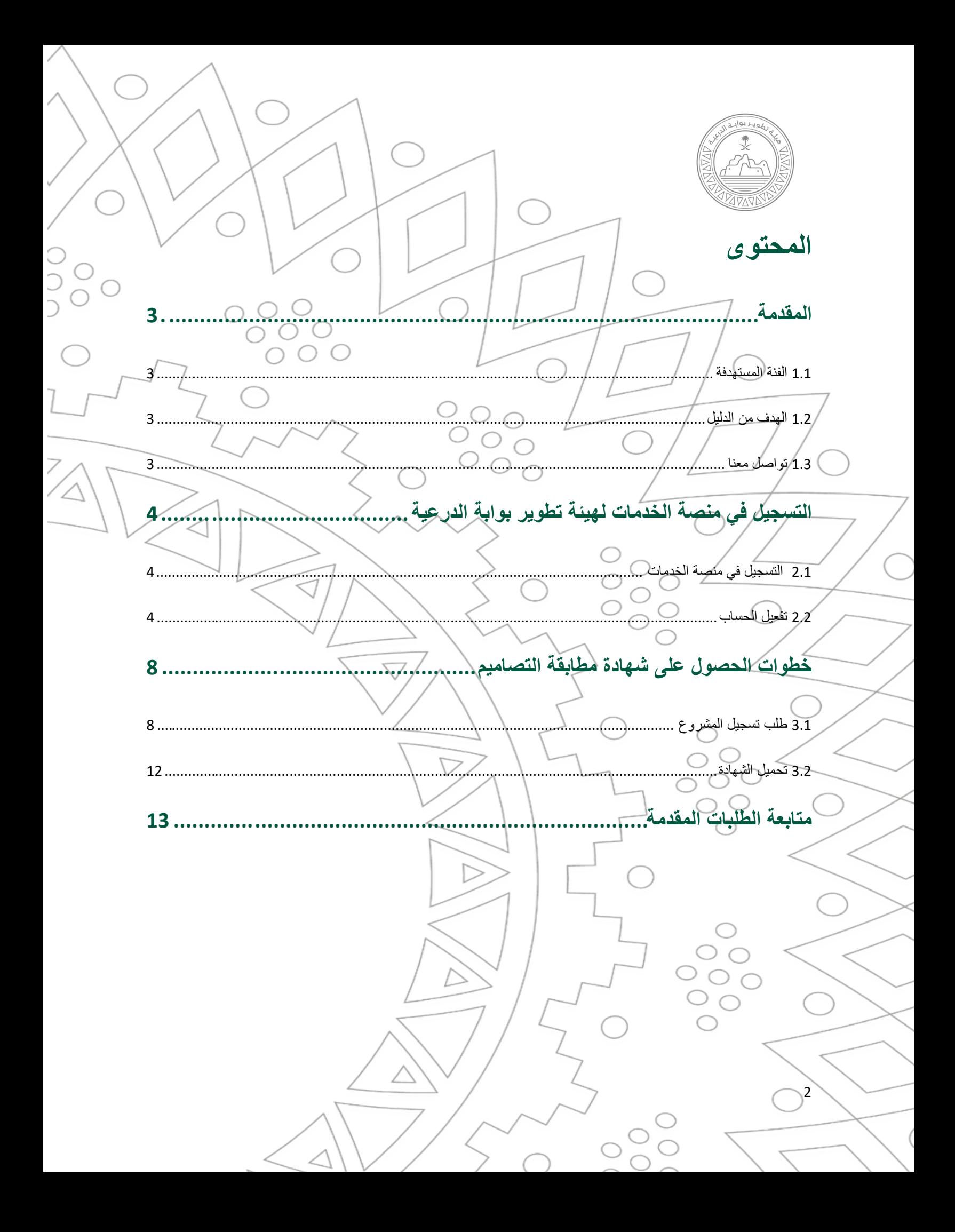

<span id="page-2-3"></span><span id="page-2-2"></span><span id="page-2-1"></span><span id="page-2-0"></span>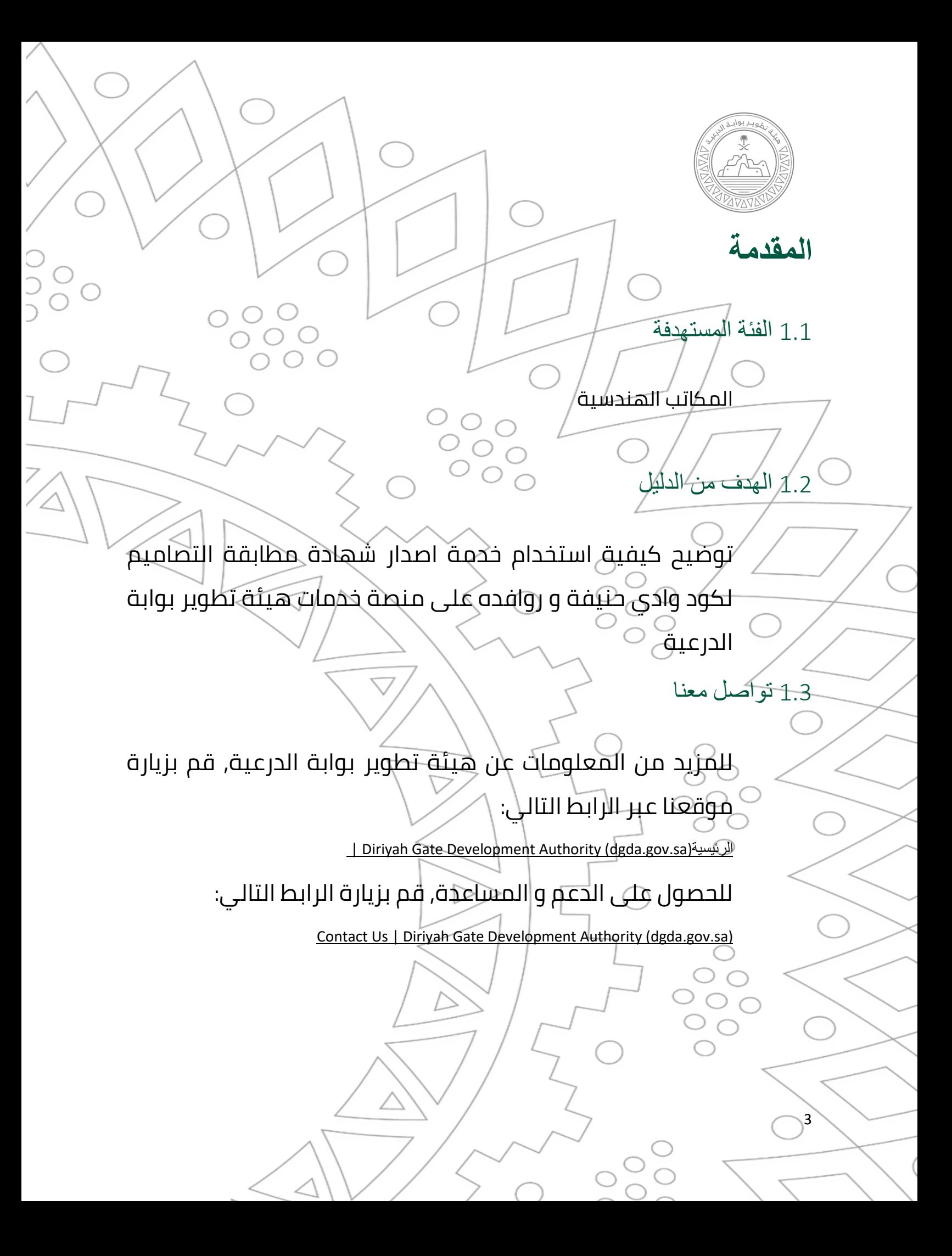

<span id="page-3-2"></span><span id="page-3-1"></span><span id="page-3-0"></span>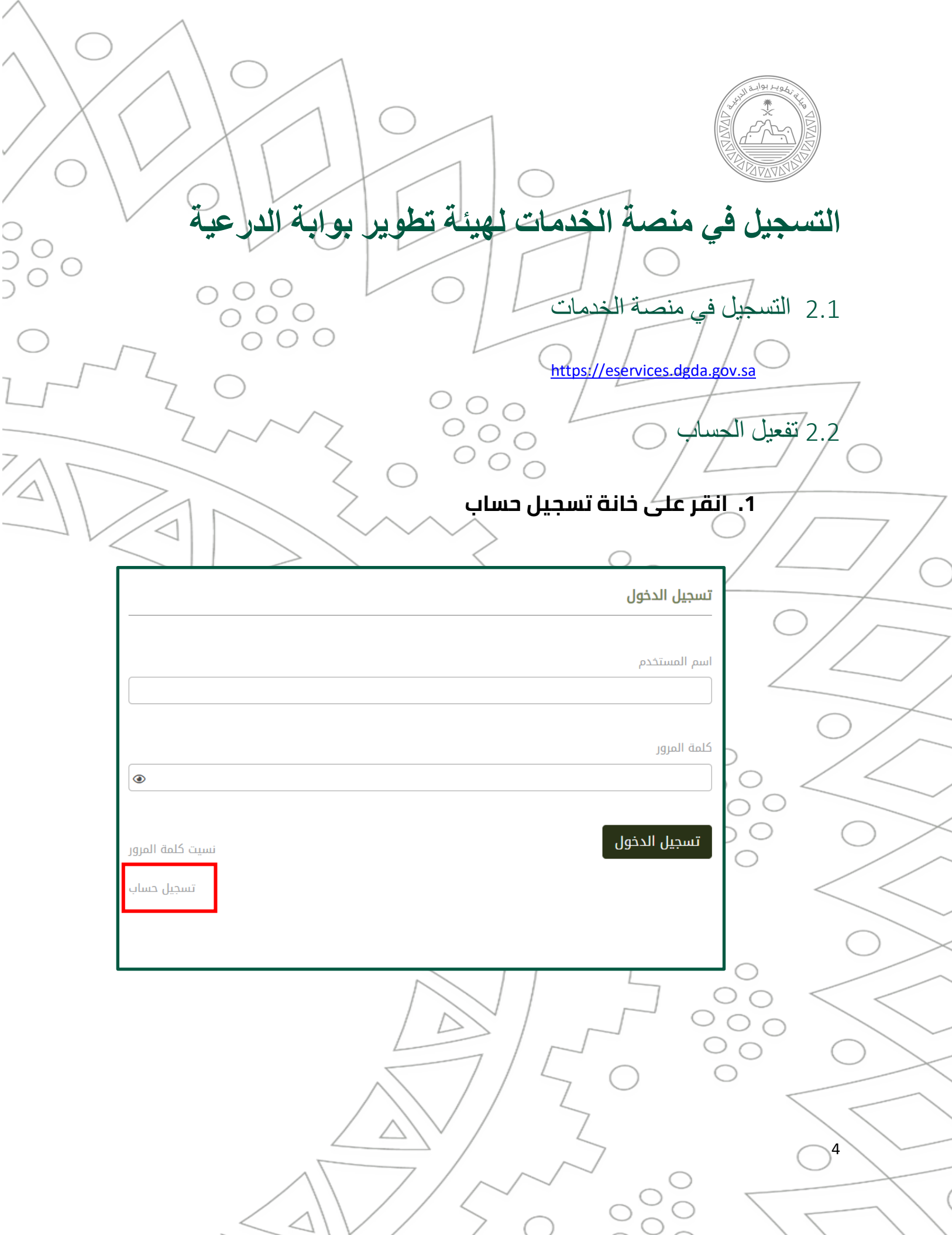

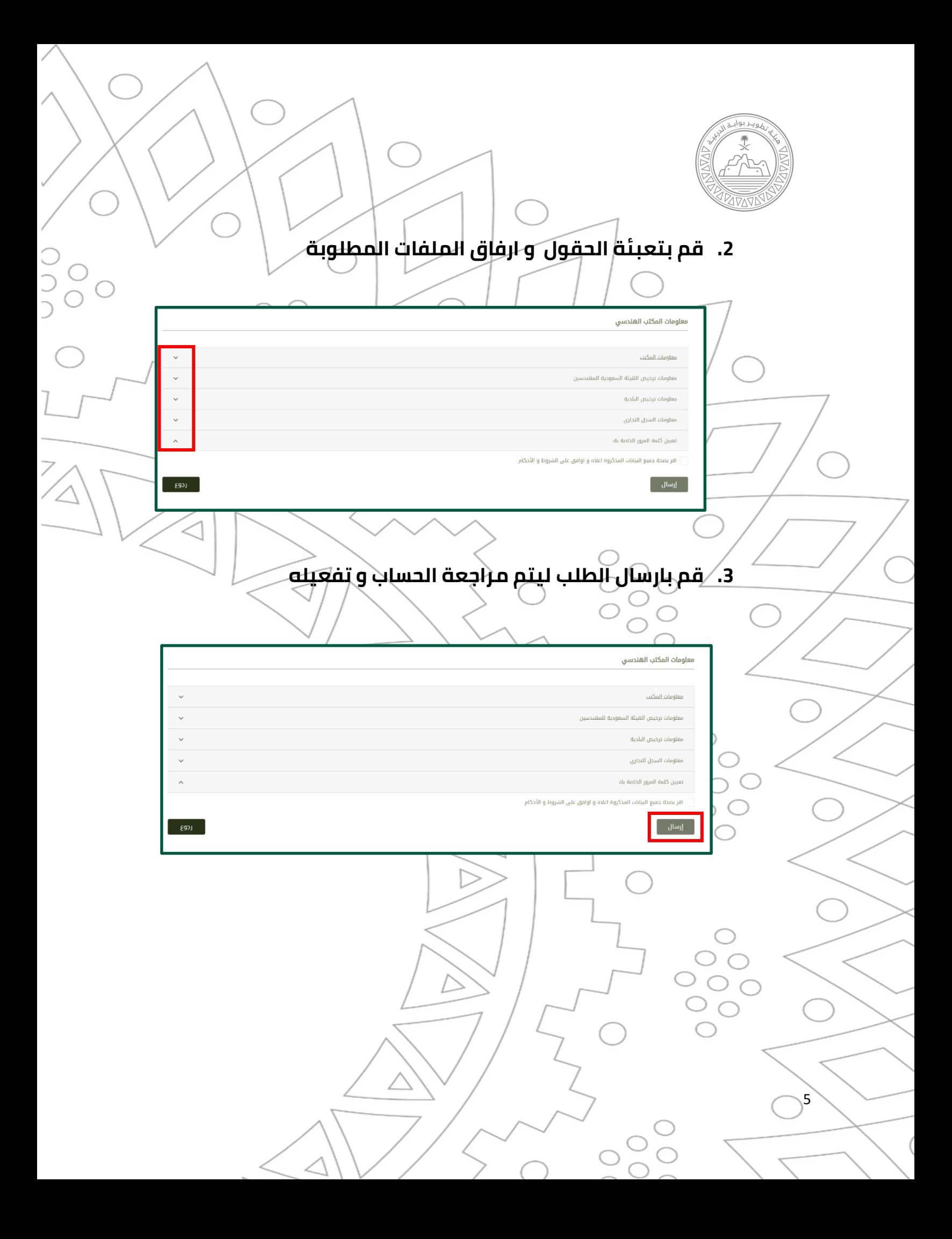

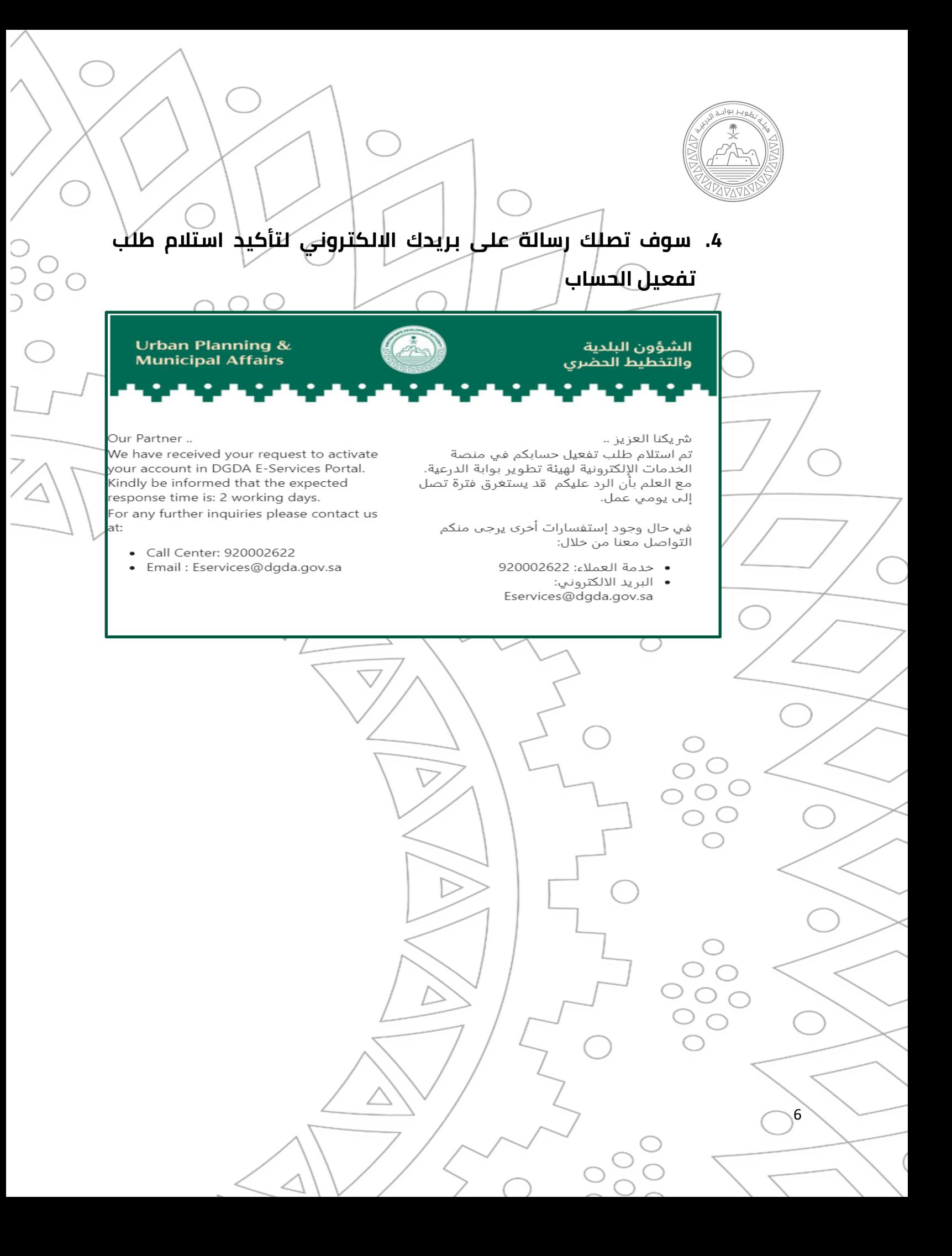

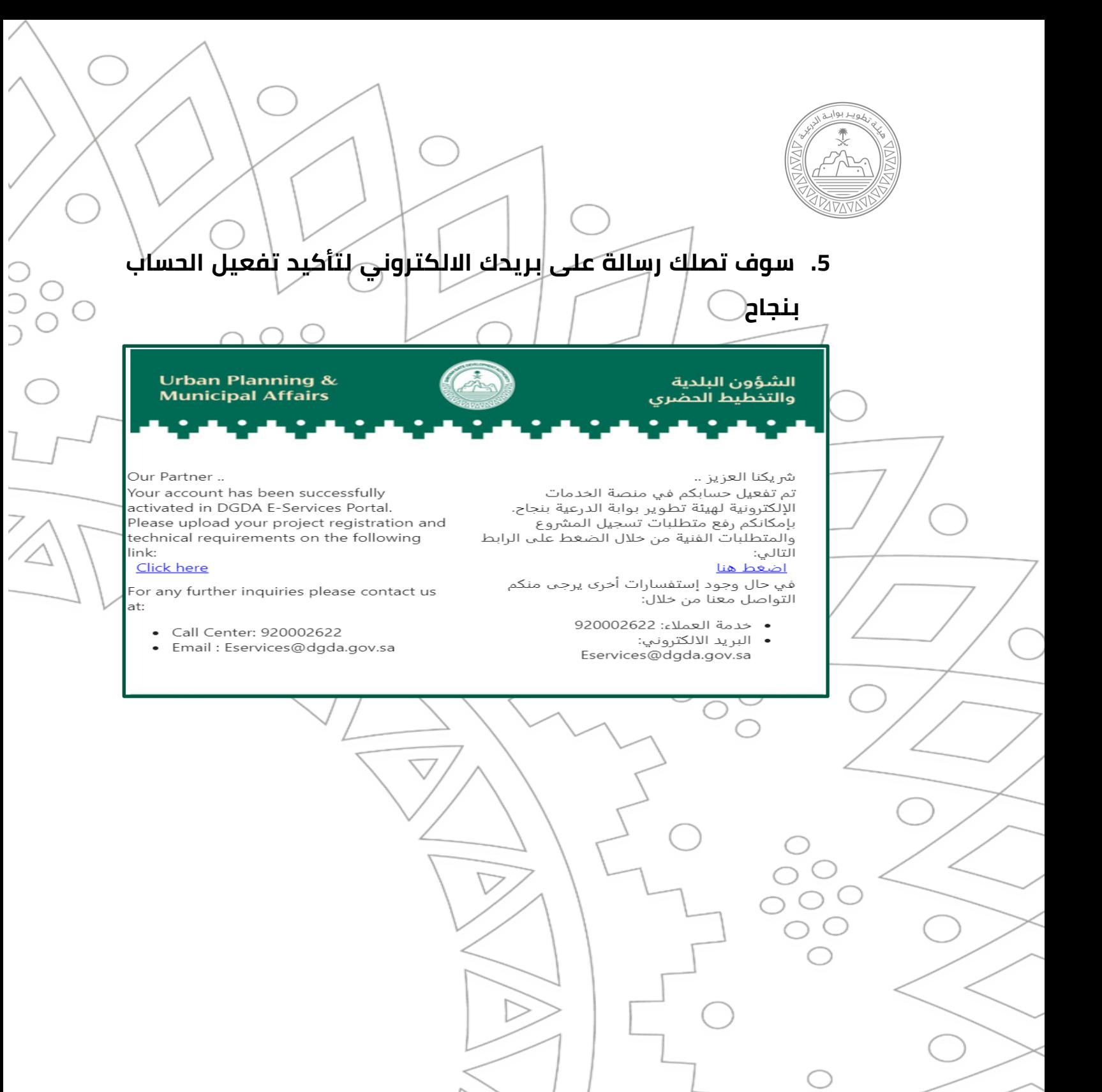

7

<span id="page-7-1"></span><span id="page-7-0"></span>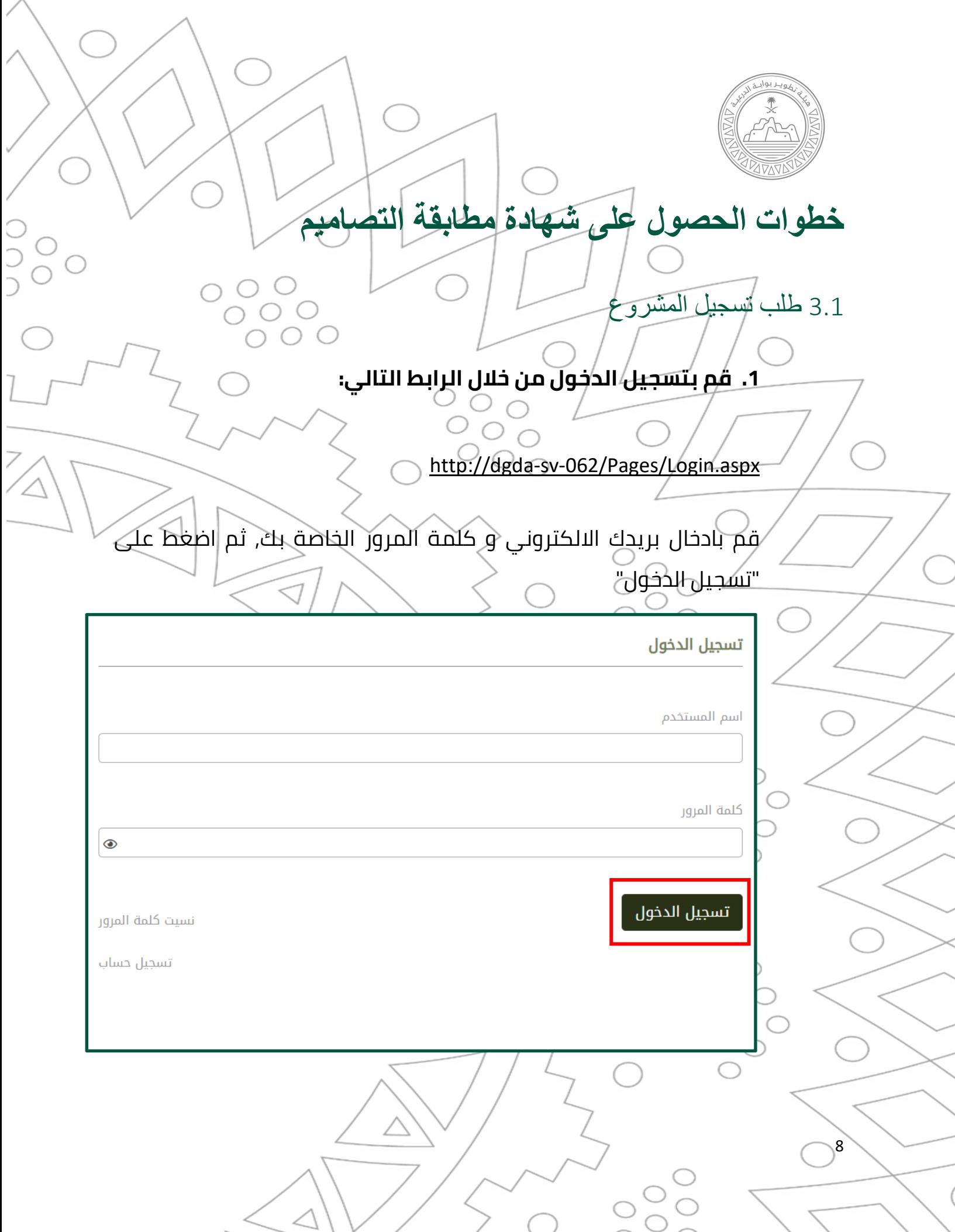

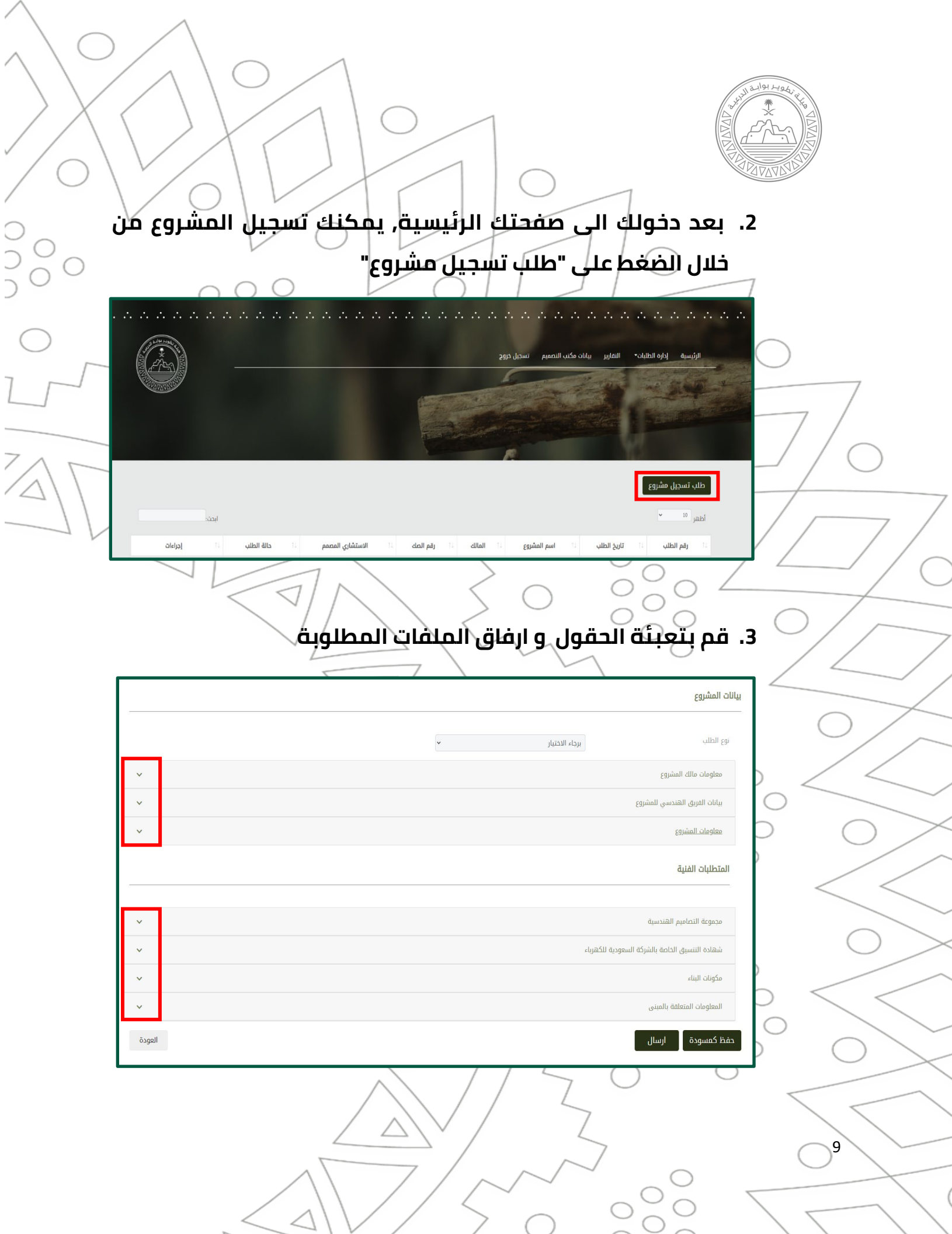

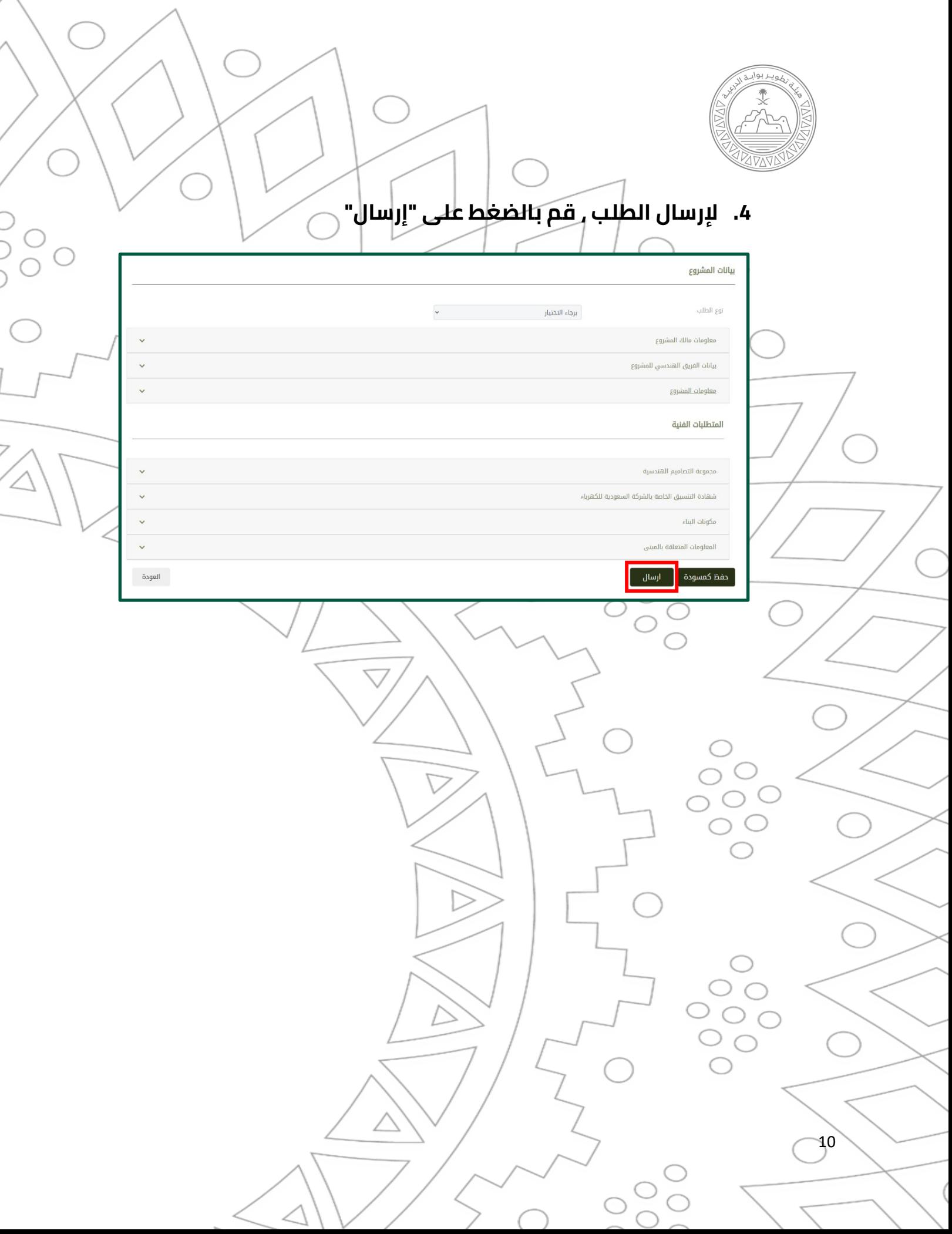

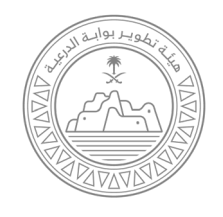

 $\overline{11}$ 

## 5. سوف تصلك رسالة على بريدكِ اللكتروني منزكيد استلام طلب

تسجيل المشروع

**Urban Planning & Municipal Affairs** 

الشؤون البلدية والتخطيط الحضرى

Our Partner ..

Request number has been successfully received. .<br>Kindly be informed that the expected review time for Project Registration Requirements is: 2 working days. You may view current request status in your account home page.

For more information, please log in to your account on the E-services platform. Click here

For any further assistance or inquires please contact us on:

- Call Center: 920002622
- · Email: Eservices@dgda.gov.sa

شريكنا العزيز .. بنجاح، كما تم استلام طلبكم رقم نود إفادتكم بأن الوقت المتوقع لمراجعة متطلبات تسجيل المشروع قد يستغرق فترة تصل إلى يومي عمل. بإمكانكم متآبعة حالة الطلب في الصفحة .<br>الخاصة بكم.

> للمزيد من المعلومات الرجاء الدخول على حسابكم في منصة الخدمات الاكترونية. اضغط هنا

في حال وجود إستفسارات أخرى يرجى منكم<br>التواصل معنا من خلال:

- خدمة العملاء: 920002622 • البريد الالكتروني:
- Eservices@dgda.gov.sa

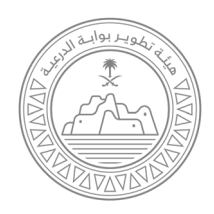

<span id="page-11-0"></span>3.2 تحميل الشهادة

## 1. بعد إصدار الشهادة سيطلك البريد الالكتروني الهوضوح أدناه ,

لتَمْمَيلَ الشَّهَادَةَ قَمَ بِالضِّغْط على "رابط الطلب")

**Urban Planning & Municipal Affairs** 

Our Partner ..

نود إفادتكم بأنه تمت الموافقة على طلبكم

بإمكانكم الإطلاع على شهادة مطابقة التصاميم وتحميلها من حسابكم في منصة الخدمات <u>الالكترونية</u>

أضغط هنا

12

الشؤون البلدية

شر يكنا العزيز ..

رقم 1000000137.

والتخطيط الحضرى

في حال وجود إستفسارات أخرى يرجى منكم<br>التواصل معنا من خلال:

- خدمة العملاء: 920002622
	- البريد الالكتروني:<br>Eservices@dgda.gov.sa
- 

We would like to inform you that the request 1000000137 has been approved.

You may view your Design Compliance Certificate from your account. **Click here** 

For any further inquiries please contact us at:

- Call Center: 920002622
- · Email: Eservices@dgda.gov.sa

و بعد دخولك لطفحتك $\vert$ الرئيسية, قم بتحميل الشهادة من خلال $2$ طلصغطهني الأيقونة الموضحة أدناه

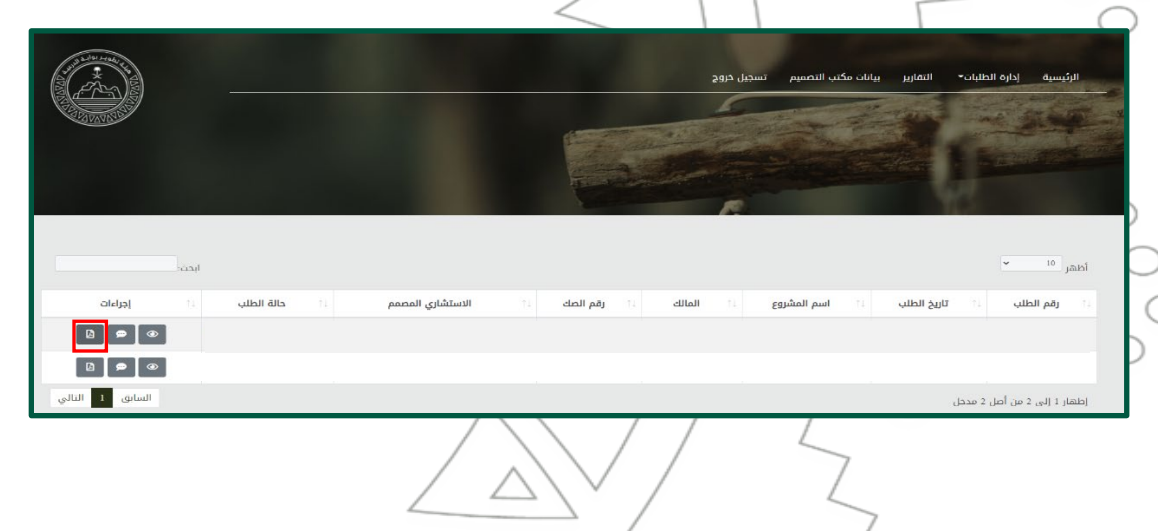

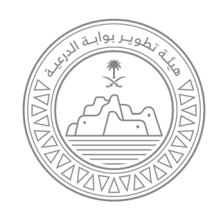

<span id="page-12-0"></span>**متابعة الطلبات المقدمة** 

 $43$ 

 $\frac{1}{2}$ 

## **يمكنك تحميل التقارير لطلباتك المقدمة من خلال الضغط على خانة التقارير و**

**من ثم تحميلها كملف Excel من خلال الضغط على خانة "اصدار" .** 

تسجيل خروج

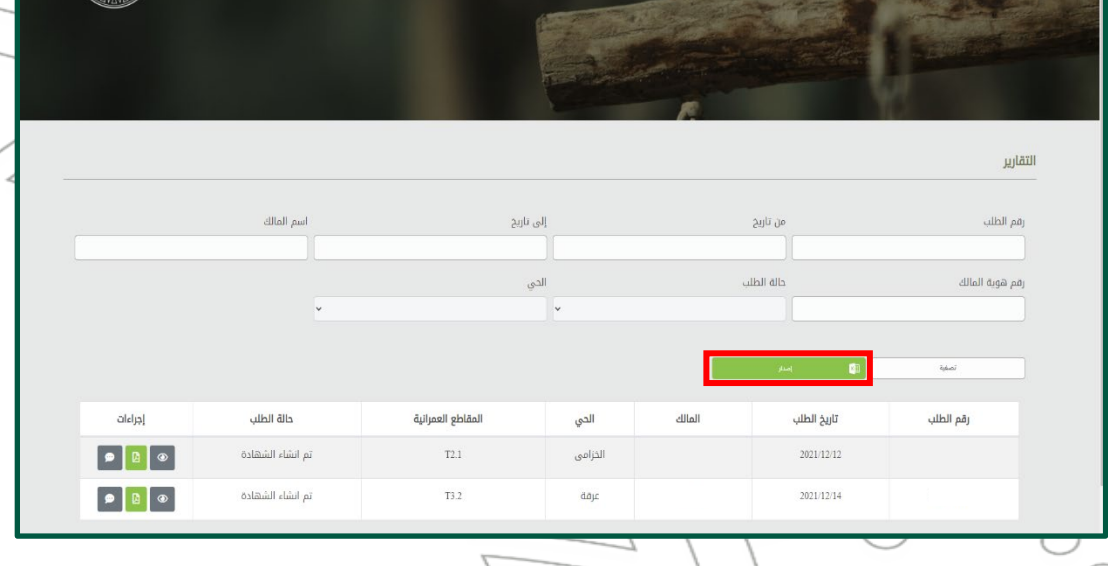

O<br>OC<br>OC

 $\begin{pmatrix} 1 \\ 1 \\ 1 \end{pmatrix}$